# **W Y B R A N E P R O B L E M Y I NY N I E R S K I E**

Z E S Z Y T Y N A U K O W E IN STYTUTU AUTOMATYZACJI PROCESÓW TECHNOLOGICZNYCH I ZINTEGROWANYCH SYSTEMÓW WYTWARZANIA

# **ANALIZA WYTRZYMAŁO-CIOWA MATERIAŁÓW KOMPOZYTOWYCH WZMACNIANYCH WŁÓKNAMI CIGŁYMI Z ZASTOSOWANIEM ZAAWANSOWANEGO PROGRAMU GRAFICZNEGO UNIGRAPHICS NX7**

Michał Skalski<sup>1</sup>, Mateusz Reczek<sup>2</sup>, Sławomir Żółkiewski<sup>3</sup> Instytut Automatyzacji Procesów Technologicznych i Zintegrowanych Systemów Wytwarzania, Wydział Mechaniczny Technologiczny, Politechnika Śląska, ul. Konarskiego 18A, 44-100 Gliwice. <sup>1</sup>michal.skalski85@gmail.com, <sup>2</sup>mateusz.reczek@op.pl, <sup>3</sup>slawomir.zolkiewski@polsl.pl

Streszczenie: Celem pracy jest przedstawienie metodyki badań wytrzymałościowych materiałów o strukturze kompozytowej. W pracy zawarto opis wykonania analizy wytrzymałociowej modelu kompozytu w programie Unigraphips  $N\overline{X}$ , Analize wytrzymałościowa przeprowadzono z wykorzystaniem metody elemenów skończonych.

## **1. Wstp**

Kompozyt jest materiałem powstałym z połączenia co najmniej dwóch komponentów, o różnych właściwościach w taki sposób, że ma właściwości nowe lub lepsze niż łaczone komponenty użyte osobno. Kompozyt jest materiałem zewnętrznie monolitycznym, jednakże z widocznymi granicami miedzy komponentami. Wśród łączonych ze sobą komponentów wyróżnia się osnowe i zbrojenie.

Materiały kompozytowe znajdują współcześnie zastosowanie miedzy innymi w samolotach, samochodach, sprzęcie kosmicznym, łodziach, jachtach, szybowcach i najwyższej klasy sprzęcie sportowym.

Wybór odpowiednich materiałów do produkcji kompozytów musi uwzgledniać przede wszystkim warunki pracy danej konstrukcji, a wiec system obciażeń i ich wielkości oraz środowisko pracy danej konstrukcji [1].

Unigraphics NX 7 to zaawansowany program graficzny, umożliwiający: modelowanie środowisku trójwymiarowym, wygenerowanie dokumentacji w postaci rysunków technicznych, weryfikację wytrzymałościową oraz symulację wytwarzania produktu.

Moduł *NX Advanced Simulation* to narzędzie, służące do symulacji działania i analizy wytrzymałościowej opracowanych modeli. W module *Advanced Simulation* możliwe jest zamodelowanie materiału o strukturze kompozytowej. Parametry modelowanego laminatu wprowadza się w oknie *Laminate Modeler*. Po określeniu wszystkich parametrów kompozytu można przeprowadzić właściwą analizę wytrzymałościową. Wyniki z przeprowadzonych analiz dostarczane są użytkownikowi poprzez wiele narzędzi do wizualizacji wbudowanych w moduł programowy *Advanced Simulation*.

## **2. Opracowanie modelu próbki kompozytowej i analiza wytrzymało ciowa**

Modelowanie elementu kompozytowego w Unigraphics NX7 rozpoczęto od utworzenia nowego modelu w programie.

Za pomocą komendy *Sketch* utworzono linię o długości 40 mm. Po wyjściu z narzędzia *Sketch*, korzystając z komendy *Extrude*, wyciągnięto szkic do długości 400 mm. W ten sposób powstała powierzchnia, na której utworzony zostanie kompozyt.

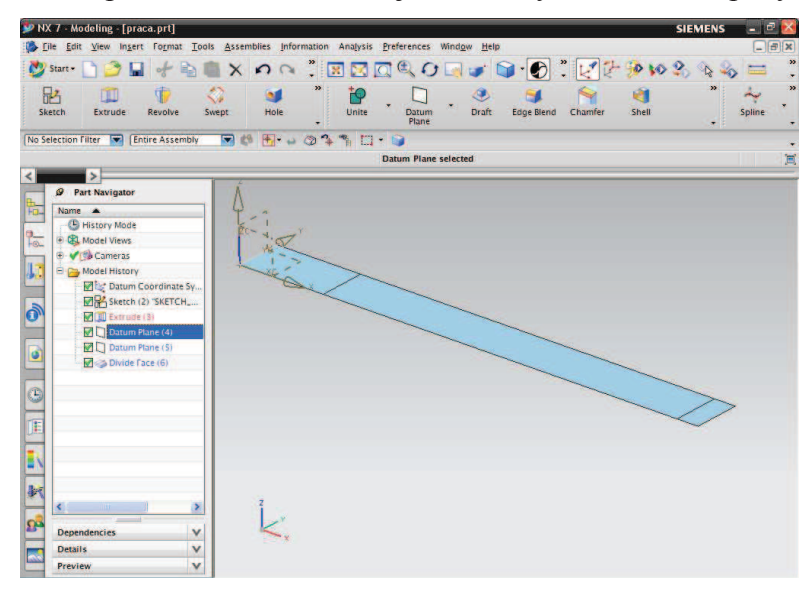

*Rys. 1. Model w programie NX7* 

Stosując narzędzie *Datum Plane* oraz *Divide Face*, utworzono dwie płaszczyzny (w odległoci 70 mm oraz 350 mm od krótszej krawdzi próbki), wyznaczajce linie podparcia i obciążania kompozytu. Na rys. 1 przedstawiono okno programu NX7 z zamodelowaną powierzchnią pod wykonanie kompozytu.

Nastpnie przeniesiono model do modułu *Advanced Simulation*. W zakładce *Simulation Navigator* skorzystano z polecenia *New FEM and Simulation*. Określono solver, jako *NX Nastran* oraz rodzaj analizy *Structural*.

W zakładce Simulation Navigator, korzystając z menu podręcznego, wybrano opcje tworzenia siatki elementów skończonych *New Mesh*. Ze względu na to, że kompozyt tworzono na powierzchni użyto opcję 2D oraz Mapped.

Po otwarciu okna, którego widok przedstawiono na rys. 2, określono wielkość elementów skończonych (Overall Element Size) oraz w sekcji Destination Collector utworzono ustawienia fizyczne kompozytu [2].

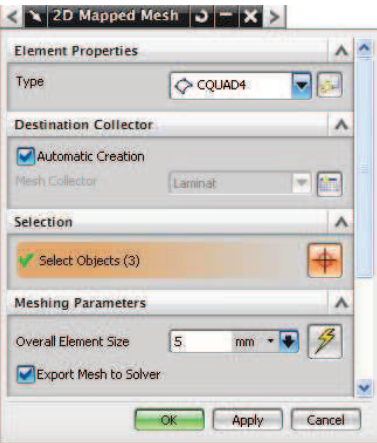

*Rys. 2. Widok okna 2D Mapped Mesh* 

Po określeniu wszystkich parametrów kompozytu przeprowadzono właściwą analizę wytrzymałościowa. W celu zasymulowania badań rzeczywistych utwierdzono element poprzez wybór ikony *Constraint Type*, a nastpnie opcji *Fixed* oraz zaznaczono obszar próbki, do którego ma być zastosowane to narzędzie. Aby zdefiniować siłę grawitacji i obciążenie, wybrano ikonę *Load Type* (rys. 3) oraz opcje *Gravity* oraz *Force*.

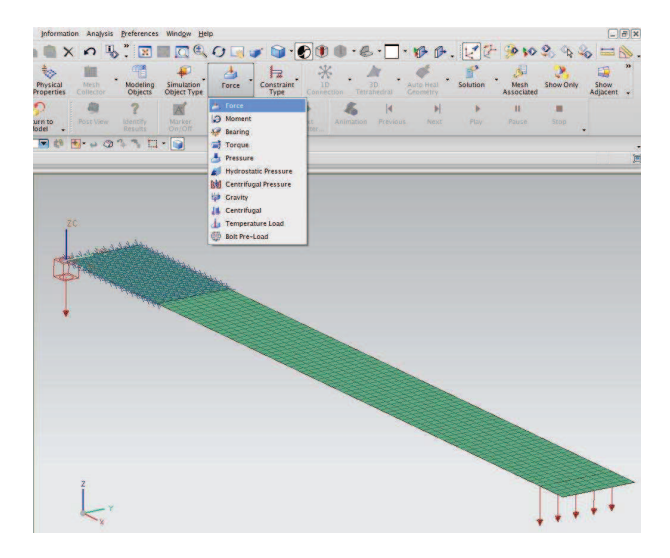

*Rys. 3. Okrelenie sił działajcych na model* 

Na rys. 3 przedstawiono model z nałożonymi więzami oraz przyłożoną siłą. Postać modelu odwzorowuje model rzeczywisty próbki, poddanej próbom zginania. Zamodelowana próbka kompozytowa składa się z ośmiu warstw tkaniny szklanej o gramaturze 350g/m<sup>2</sup> (splot skośny), przesączonych żywicą epoksydową Epidian 6. Na warstwe wierzchnia kompozytu zastosowano blache stalowa o grubości 0,5 mm.

Do opisania własności materiałów podczas modelowania w programie Unigraphics NX7 wykorzystano wielkości dostępne w literaturze, które mogą odbiegać od parametrów rzeczywistych. Po określeniu wszystkich sił i wybraniu opcji *Solve* przeprowadzono obliczenia wytrzymałościowe metoda elementów skończonych. Wybór sposobu prezentacji wyników odbywał si w oknie *Post Processing Navigator*. Poprzez zaznaczenie danego rozwiązania w oknie głównym programu generowano widok modelu z rozkładem naprężeń.

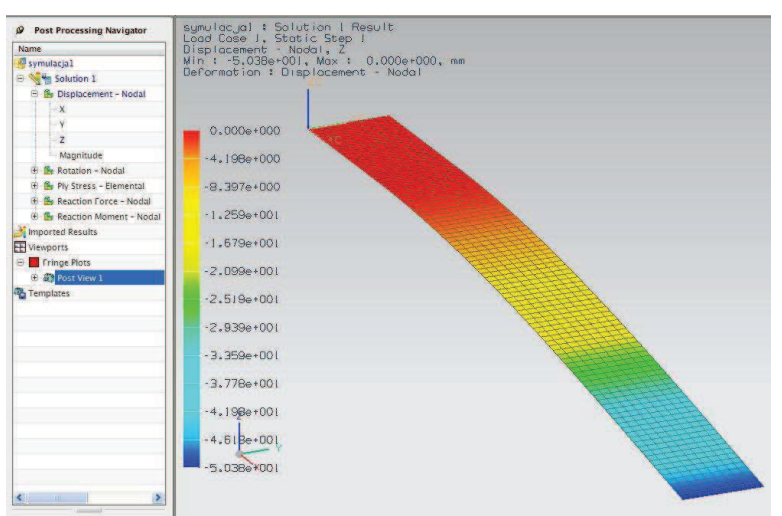

*Rys. 4. Rozkład wielkoci odkształcenia próbki(strzałki ugicia) przy obcieniu sił 5 N* 

Możliwe jest wygenerowanie między innymi widoku rozkładu odkształceń modelu (*Displacement*), rozkładu naprężeń w wybranej warstwie (*Ply Stress*), działających sił (*Reaction Force*) oraz momentów (*Reaction Moment*). Otrzymane wyniki można przedstawić w każdej z osi układu współrzędnych. Wybór opcji *Imported Results* pozwala na wczytanie zapisanych wcześniej wyników symulacji. Na rys. 4 przedstawiono rozkład odkształceń próbki w osi Z, czyli tak zwanej strzałki ugięcia przy obciążeniu siłą o wartości 5 N. Odczytu wartości odkształcenia w wybranym punkcie pomiarowym dokonuje się za pomoca narzędzia *Identify Results* [3].

## **3. Podsumowanie**

W pracy przedstawiono weryfikację wytrzymałościową kompozytu w zaawansowanym programie Unigraphics NX7. Opracowanie modelu w programie NX7 wymaga znajomości parametrów wytrzymałościowych zastosowanych komponentów do budowy kompozytu.

Ważny jest prawidłowy podział modelu w metodzie elementów skończonych oraz właściwe określenie sił obciążających. Model kompozytu wykonano z wykorzystaniem elementów skończonych typu powierzchniowego kwadratowego w celu odwzorowania struktury tkaniny zbrojącej.

Dokładność uzyskanych wyników jest uzależniona w głównej mierze od znajomości parametrów fizycznych laminatu. Podczas modelowania w programie NX7 wykorzystano parametry dostępne w literaturze, które mogą odbiegać od parametrów rzeczywistych materiałów zastosowanych do budowy kompozytu.

Modelowanie elementów kompozytowych pozwala, już na etapie projektowania konstrukcji, zweryfikować wymagane własności mechaniczne kompozytu oraz przeprowadzić analize wytrzymałościowa projektowanego elementu.

### **Literatura**

- 1. Dobrzański L.: Podstawy nauki o materiałach i metaloznawstwo. Warszawa: WNT, 2003
- 2. Reiner A., Peter B.: Simulationen mit Unigraphics NX 4: kinematik, FEM und CFD. Wien: Carl Hanser Verlag, 2006
- 3. http://www.plm.automation.siemens.com/pl\_pl/Images/8139\_tcm801-4362.pdf

# **STRENGHT ANALYSIS OF COMPOSITE MATERIALS REINFORCED WITH CONTINUOUS FIBERS IN UNIGRAPHICS NX7**

**Summary:** The paper presents a methodology for the strength analysis of composite materials. The paper contains a strength analysis description of the composite model in the Unigraphics NX7 application. Strength analysis was conducted using FEM method.

#### ANALIZA WYTRZYMAŁOŚCIOWA MATERIAŁÓW KOMPOZYTOWYCH WZMACNIANYCH WŁÓKNAMI CIĄGŁYMI Z ZASTOSOWANIEM PROGRAMU GRAFICZNEGO UNIGRAPHICS NX7

MICHAŁ SKALSKI', SŁAWOMIR ŻÓŁKIEWSKI'<br>POLITECHNIKA ŚLĄSKA

'michal.skalski85@gmail.com, 'slawomir.zolkiewski@polsl.pl

Unigraphics NX 7 to zaawansowany program graficzny umożliwiający modelowanie w środowisku trójwymiarowym, wygenerowanie dokumentacji w postaci rysunków technicznych, weryfikację wytrzymałościową oraz symulację wytwarzania produktu.

Modelowanie elementu kompozytowego należy rozpocząć od utworzenia nowego modelu w programie.

W zakładce Simulation Navigator wybrano opcję tworzenia siatki<br>elementów skończonych New Mesh. Model jest powierzchnią więc wybrano opcję 2D oraz Mapped.

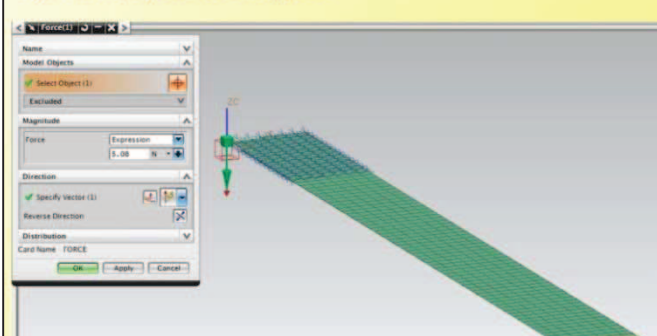

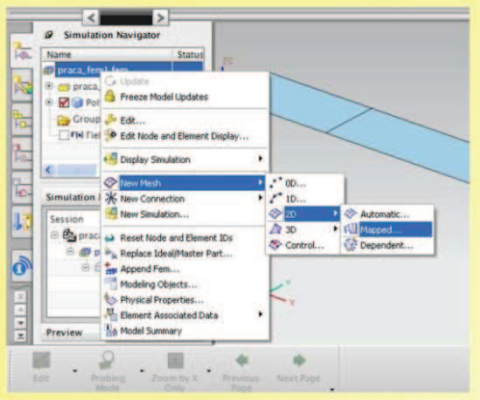

Wybór sposobu tworzenia siatki elementów skończonych

Po określeniu parametrów kompozytu można przeprowadzić właściwą analizę wytrzymałościową W celu zasymulowania badań rzeczywistych należy utwierdzić element poprzez wybór ikony Constraint Type, a nastepnie opcji Fixed. Aby zdefiniować siłę grawitacji i obciążenie należy wybrać ikonę Load Type oraz opcje Gravity i Force.

Po określeniu sił i wybraniu opcji Solve przeprowadzone zostają obliczenia wytrzymałościowe metoda elementów skończonych.

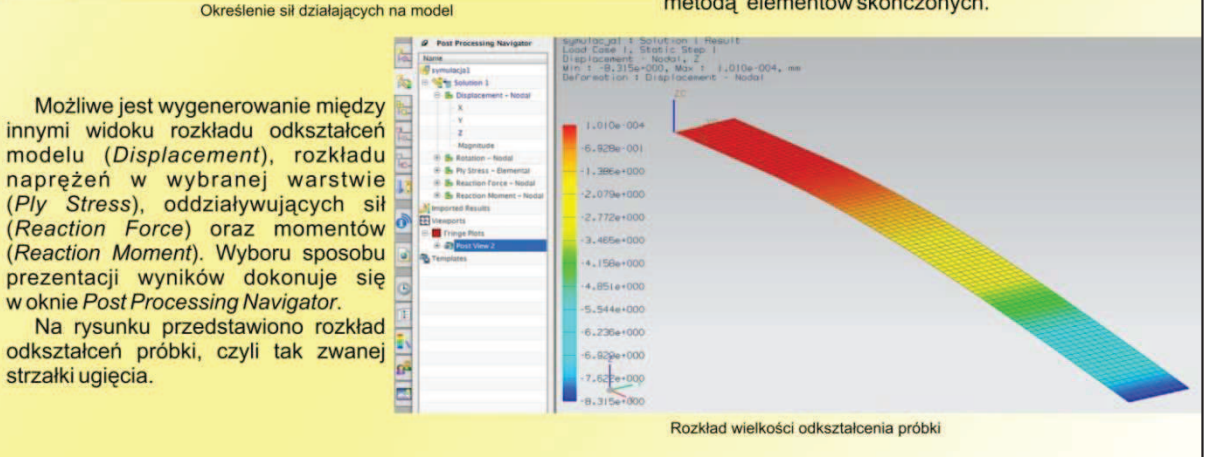

 $\frac{1}{2}$  . . .

Opracowanie modelu w programie NX7 wymaga znajomości parametrów wytrzymałościowych zastosowanych komponentów do budowy kompozytu. W metodzie elementów skończonych istotny jest prawidłowy podział modelu oraz właściwe zadanie sił obciążających.

#### Literatura

- Dobrzański L.: Podstawy nauki o materiałach i metaloznawstwo. Wydawnictwa Naukowo Techniczne, Warszawa 2003<br>Reiner A., Peter B.: Simulationen mit Unigraphics NX 4 : Kinematik, FEM und CFD. Carl Hanser Verlag, Wien 2006
- 
- $\overline{3}$ http://www.plm.automation.siemens.com/pl\_pl/Images/8139\_tcm801-4362.pdf